# **1 Mangahigh integration**

## **How can my school use Mangahigh?**

Mangahigh.com is a free games-based online resource for mathematics, and is designed for use by primary and secondary teachers in the classroom and beyond. Featuring more than 550 different lessons, 16 mathematics games and 55,000+ maths questions, Mangahigh uses games-based techniques to inspire students to greater efforts in their mathematical studies.

To allow your staff and students to seamlessly login to Mangahigh.com via the LGFL USO you need to make sure the following pre-requisites are met.

- 1. Ensure USO-AutoUpdate is installed and configured with your MIS
- 2. Authorise the export of your school data from your MIS (e.g through SIMS)
- 3. Ensure that the teacher, student and class information is organised effectively.

### **What is an MIS?**

The MIS is the computer system inside your school that stores all your staff and student records, which classes they belong to and teach. There will be a Nominated Technical Contact within your school that will look after these systems.

# **What is USO-AutoUpdate and what does it do?**

USO-AutoUpdate is a piece of software that securely synchronises the data stored in the MIS system with the LGFL USO database.

USO-AutoUpdate is designed to automate the creation, updating and deletion of LGfL USO accounts. It does this by exporting selected sets of data from the MIS straight into the USO database on a daily basis.

Your school must ensure that the information in your MIS is correct. This will result in the information in all your school's user accounts being correct.

### **How do I ensure that USO-AutoUpdate is installed and enabled?**

You need to speak to your Nominated Contact. They will need to install or configure the school MIS system with appropriate software.

We currently fully support the SIMS MIS. The installation guide can be found at: [https://](https://support.lgfl.org.uk/secure/guide/WebGuide/Help.html?install_usoau.html) [support.lgfl.org.uk/secure/guide/WebGuide/Help.html?install\\_usoau.html](https://support.lgfl.org.uk/secure/guide/WebGuide/Help.html?install_usoau.html)

# **How do I authorise the export of my school data?**

In order for data to be exported from your MIS, the Head Teacher, as the legal owner of MIS data, must provide their official consent. This is done online.

The Head Teacher must log in to the LGfL USO support site, go to the **User Accounts** tab and select the **[AutoUpdate](https://support.lgfl.org.uk/secure/user/au/au_settings.aspx) settings** page found at: [https://support.lgfl.org.uk/secure/user/](https://support.lgfl.org.uk/secure/user/au/au_settings.aspx) [au/au\\_settings.aspx](https://support.lgfl.org.uk/secure/user/au/au_settings.aspx).

#### **How do I enable data exports for the first time?**

When accessing this page for the very first time, the first screen may ask to specify what type of MIS is used by the school. Please select the correct one.

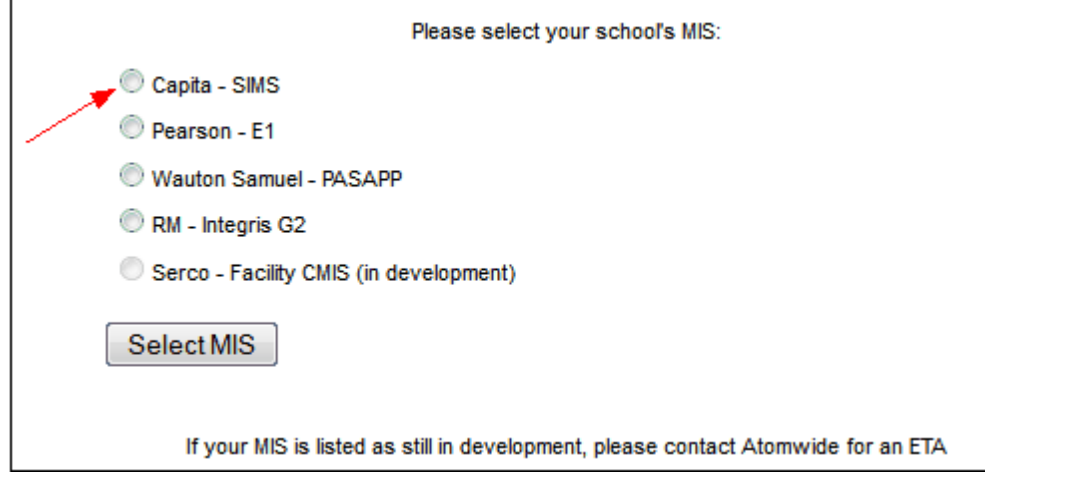

Once this has been done, the Head Teacher will automatically be taken to the page for enabling settings

The Head Teacher must log in to the LGfL USO support site, go to the **User Accounts** tab and select the **[AutoUpdate](https://support.lgfl.org.uk/secure/user/au/au_settings.aspx) settings** page.

If your school is not running AutoUpdate, your page view will resemble the one below (with lots of blue arrows and ticked boxes).

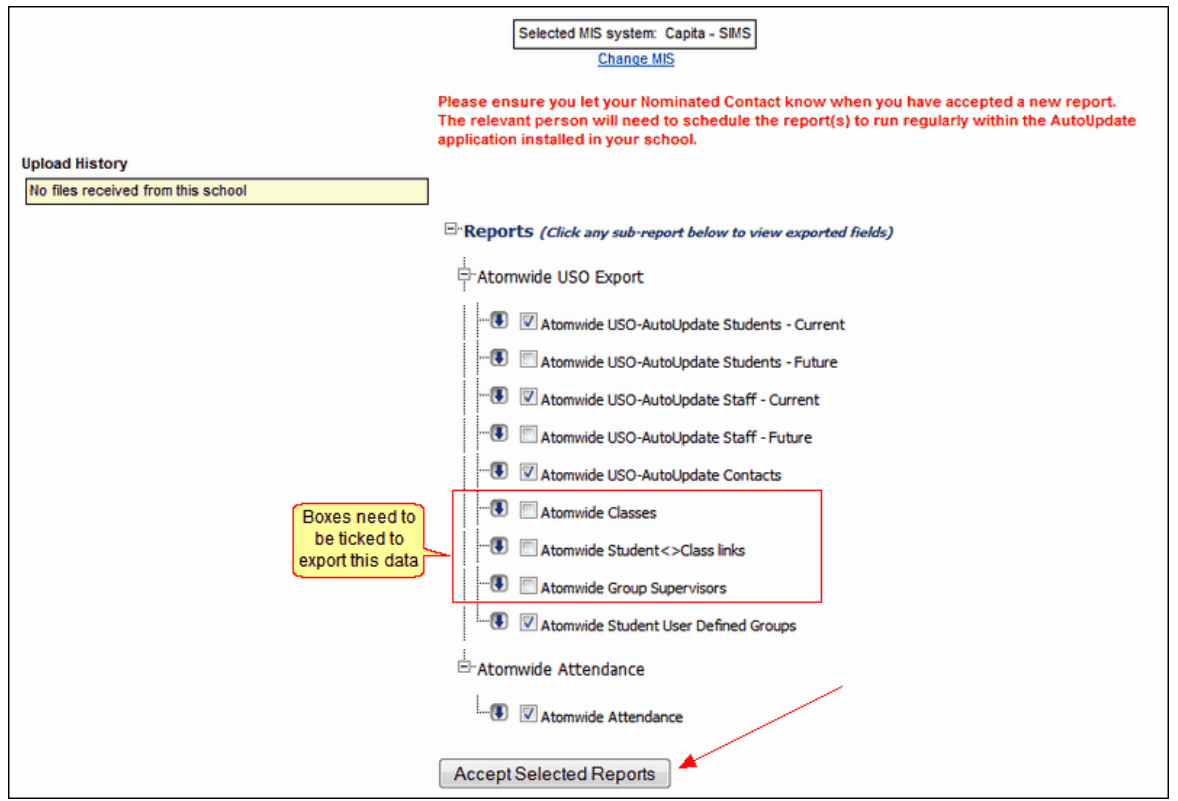

Some of the required data sets will be ticked by default. The data for Mangahigh will need to have the boxes ticked before the Head Teacher clicks the **Accept Selected Reports** button to indicate consent to the export of data direct from the school's MIS. The boxes that need to be ticked are the ones called:

- **Atomwide Classes**
- **Atomwide Student <>Class links**
- **Atomwide Group Supervisors**

In addition to (and after) this, the school's Nominated Contact will need to install and configure the USO-AutoUpdate software on the school's SIMS server. This is a simple process and detailed are instructions are available in the **[AutoUpdate](https://support.lgfl.org.uk/secure/guide/WebGuide/Help.html?install_usoau.html) chapter** of the support site user guide found at: [https://support.atomwide.com/secure/guide/WebGuide/](https://support.atomwide.com/secure/guide/WebGuide/Help.html?install_usoau.html) [Help.html?install\\_usoau.html](https://support.atomwide.com/secure/guide/WebGuide/Help.html?install_usoau.html)

Once the Nominated Contact completes this stage of the set-up your school will begin exporting the required data.

### **How do I enable more data to be exported than I have at present?**

If your school is already running AutoUpdate, your page view will resemble the one below (with some buttons already green).

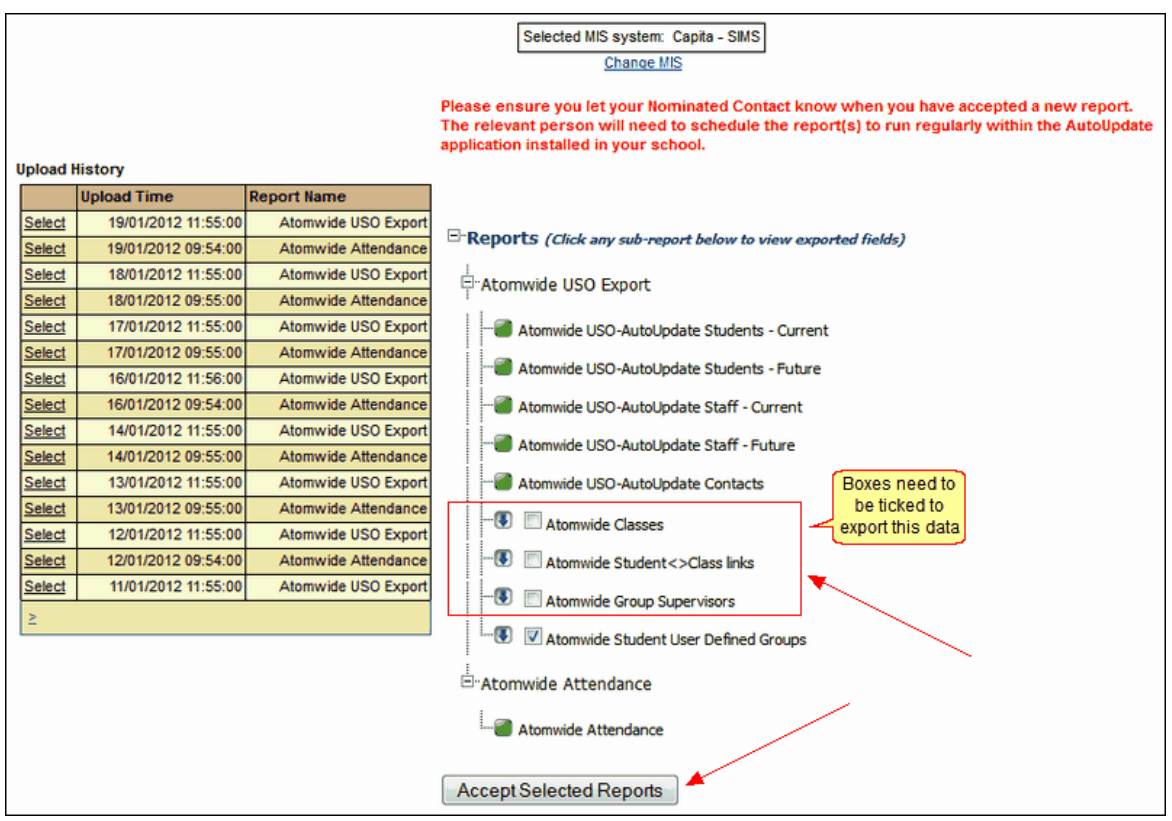

To enable data exports in order to make USO work with Mangahigh, the following subreports will have a blue arrow next to them but the boxes need to be ticked for:

- **Atomwide Classes**
- **Atomwide Student <>Class links**

#### **Atomwide Group Supervisors**

Once this is done, the Head Teacher can simply click the **Accept Selected Reports** button. That's it. The required data will start being exported the same evening.

The Head Teacher is the only person in the school with access to this button. Nominated Contacts are not be able to carry out this function.

#### **Ensure that teacher, student and class information is organised correctly**

To give the best experience to your teachers and students you need to ensure that the information within your MIS system is accurate and well organised. For example, you need to ensure that:

- Your teachers and students are organised into classes effectively
- That classes in which maths is taught have maths set as the appropriate subject.

#### **Using GroupCall to export data**

Any school using GroupCall to export its data should have the ability to integrate USO with services such as Mangahigh. The school must speak to GroupCall to ensure their software is capable of exporting the required data. If the GroupCall exporter is not set up to export this data, the school may need to request these changes be made to their software which may incur a fee from the company. The information required relates to classes, class teachers and group supervisors so that the appropriate connections can be made between pupils and teachers.

Alternatively, any school in LGfL may choose to change its exporting software and install USO-AutoUpdate free of charge.